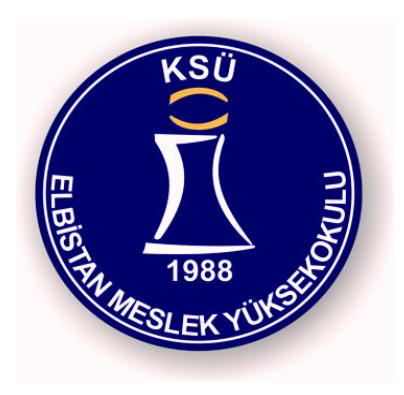

**WİNDOWS AĞ KOMUTLARI** 

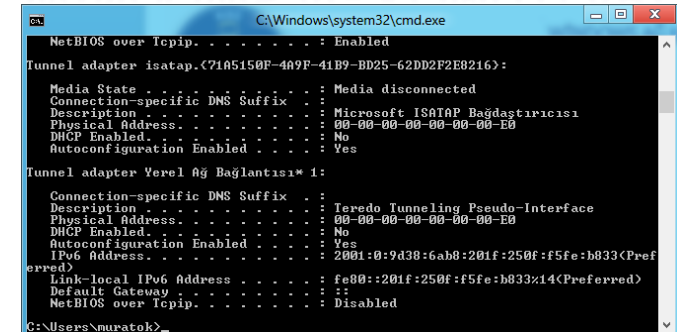

# 08225 AĞ TEMELLERİ

Elbistan Meslek Yüksek Okulu 2015 – 2016 GÜZ Yarıyılı

Öğr. Gör. Murat KEÇECİOĞLU

Windows Ağ Komutları

- Ağ yapılandırması hakkında bilgiler elde etmek, ağ sorunlarını tespit etmek ve çözüm bulmak için geliştirilmiş komutlardır.
- Komutlar parametre kullanmadan kullanılacağı gibi, parametre kullanılarak ta kullanılabilir.
- Windows işletim sisteminde komut istemi veya powershell (konsol) ortamında komutlar çalıştırılır.

# 08225 AĞ TFMFLLERİ

Windows Ağ Komutları

- Komut istemini (konsol) çalıştırmak için "başlat  $\rightarrow$  Çalıştır  $\rightarrow$ cmd" dosyası çağırılır.
- "Cmd" bu yolla çağrıldığında kullanıcını özelliklerini taşır. Yönetici olarak çalıştırmak için "Komut istemi (yönetici)" seçeneği seçilmelidir.
- Powershell (konsol) çalıştırmak için "başlat  $\rightarrow$  Çalıştır  $\rightarrow$ powershell" dosyası çağırılır.

#### Windows Komut istemi (konsol)

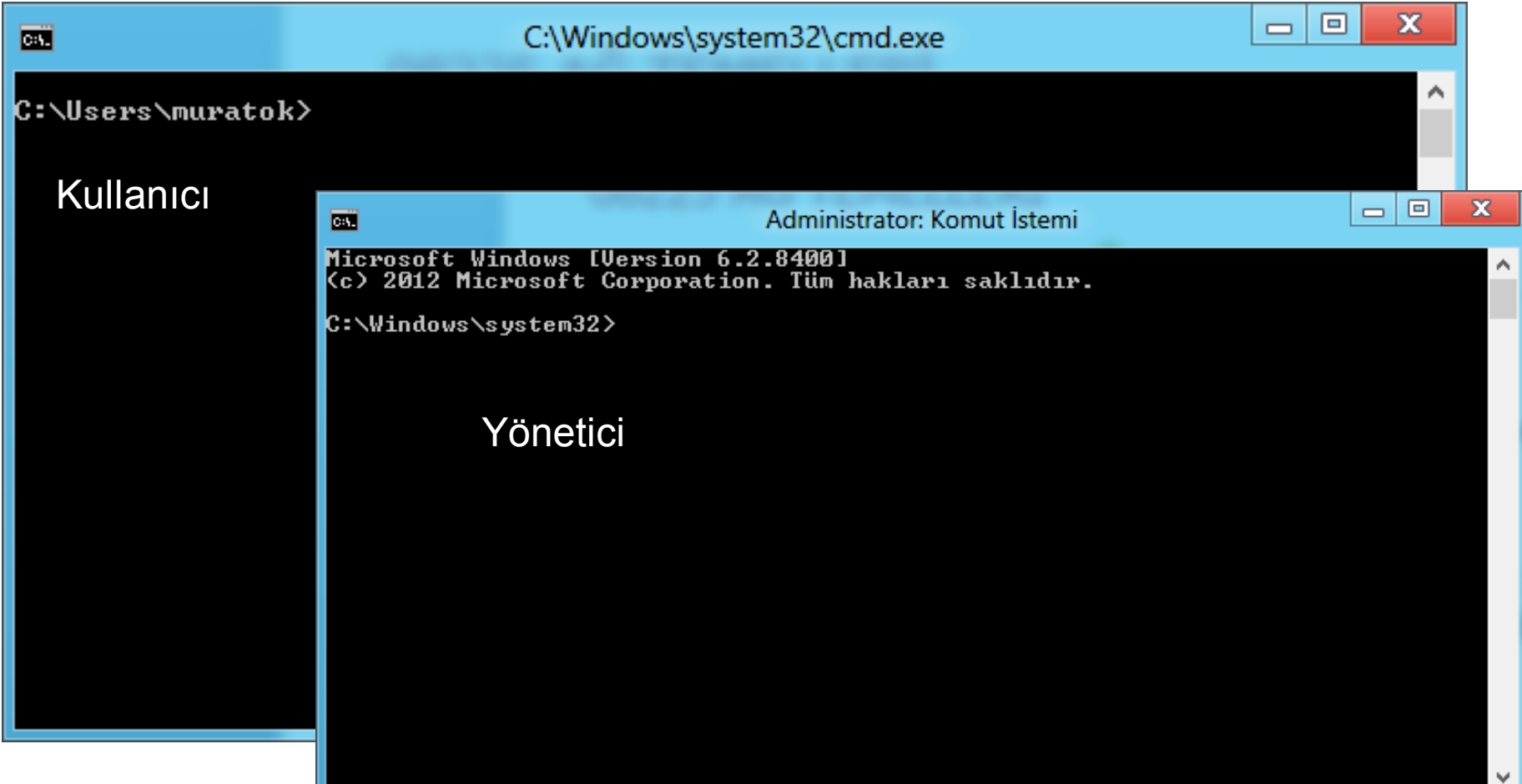

#### **Windows Powershell (konsol)**

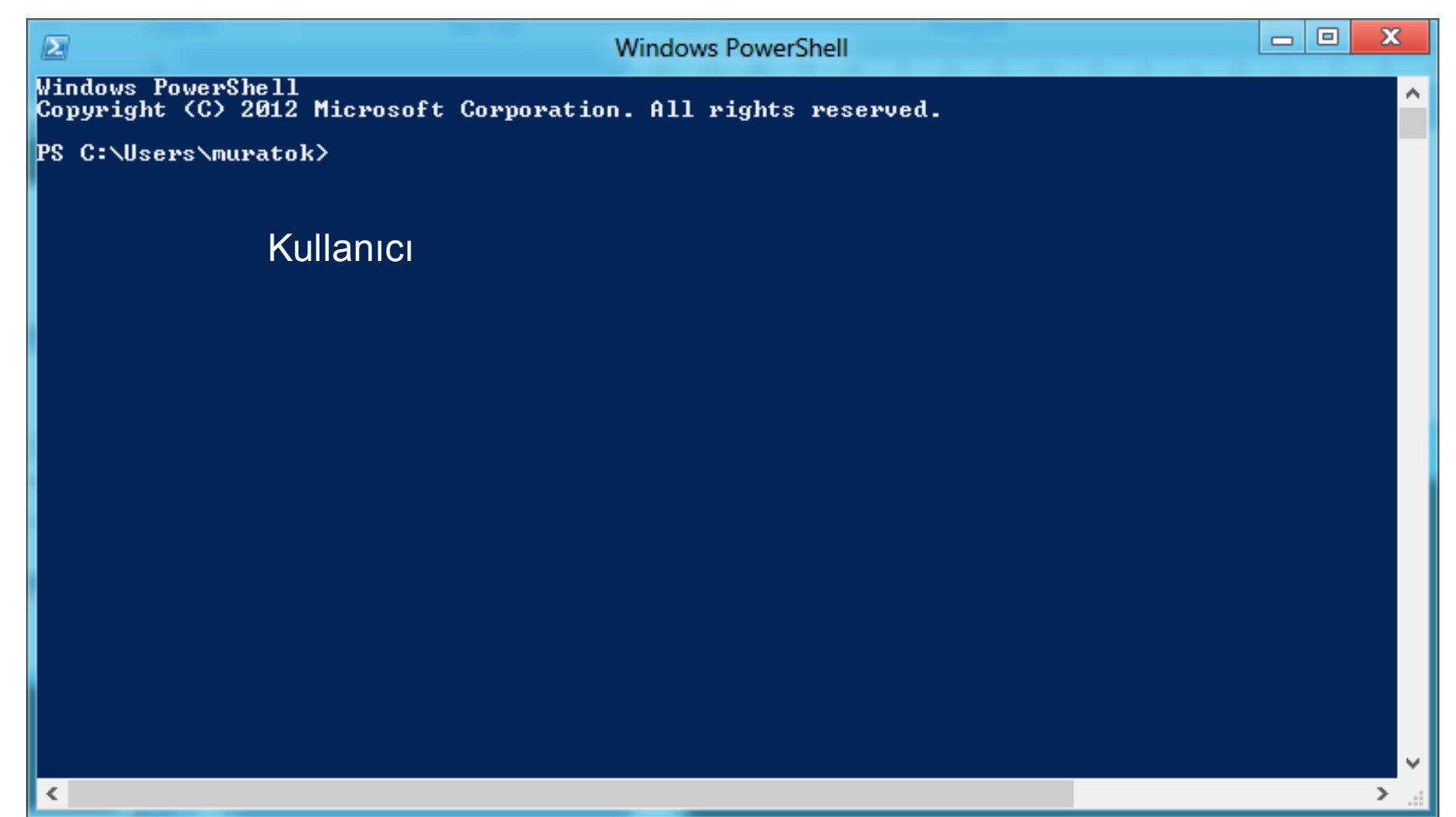

#### Windows Ağ Komutları → IPCONFIG

• Tanımlı ağ ayarlarının görüntülenmesi ve değişlik yapılması için kullanır.

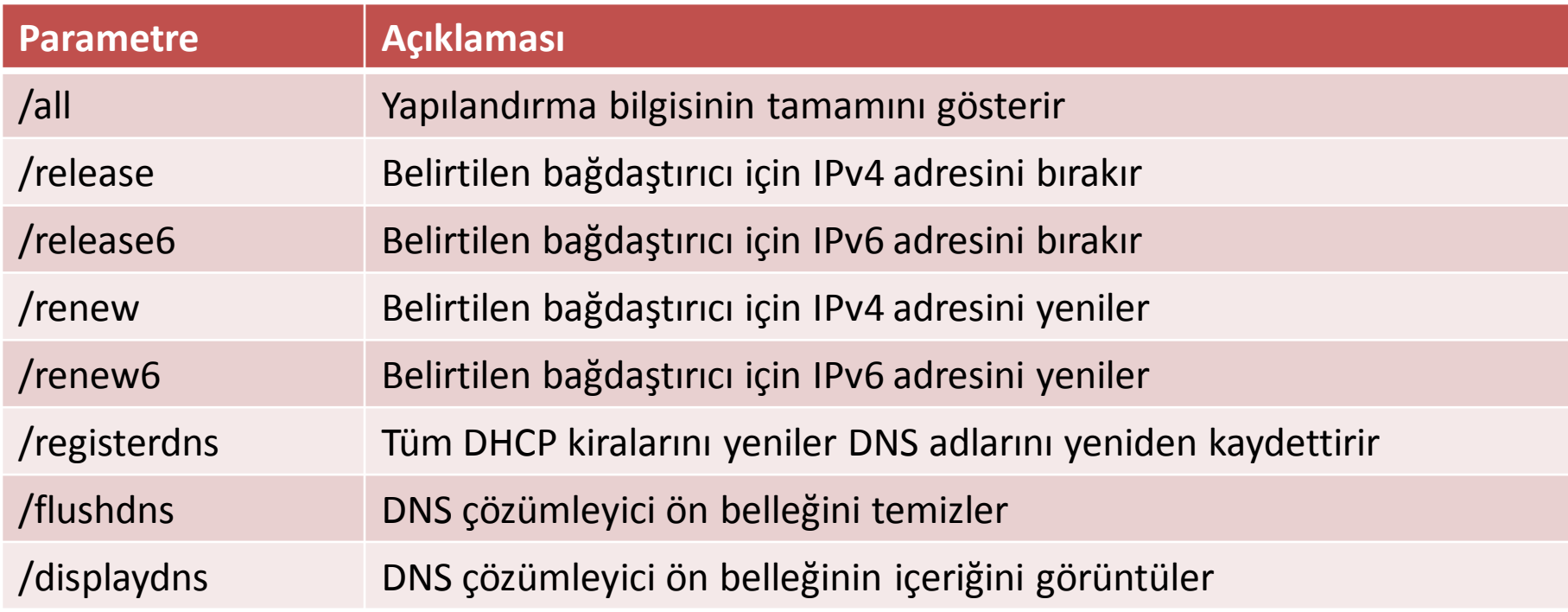

#### Windows Ağ Komutları → ipconfig /all

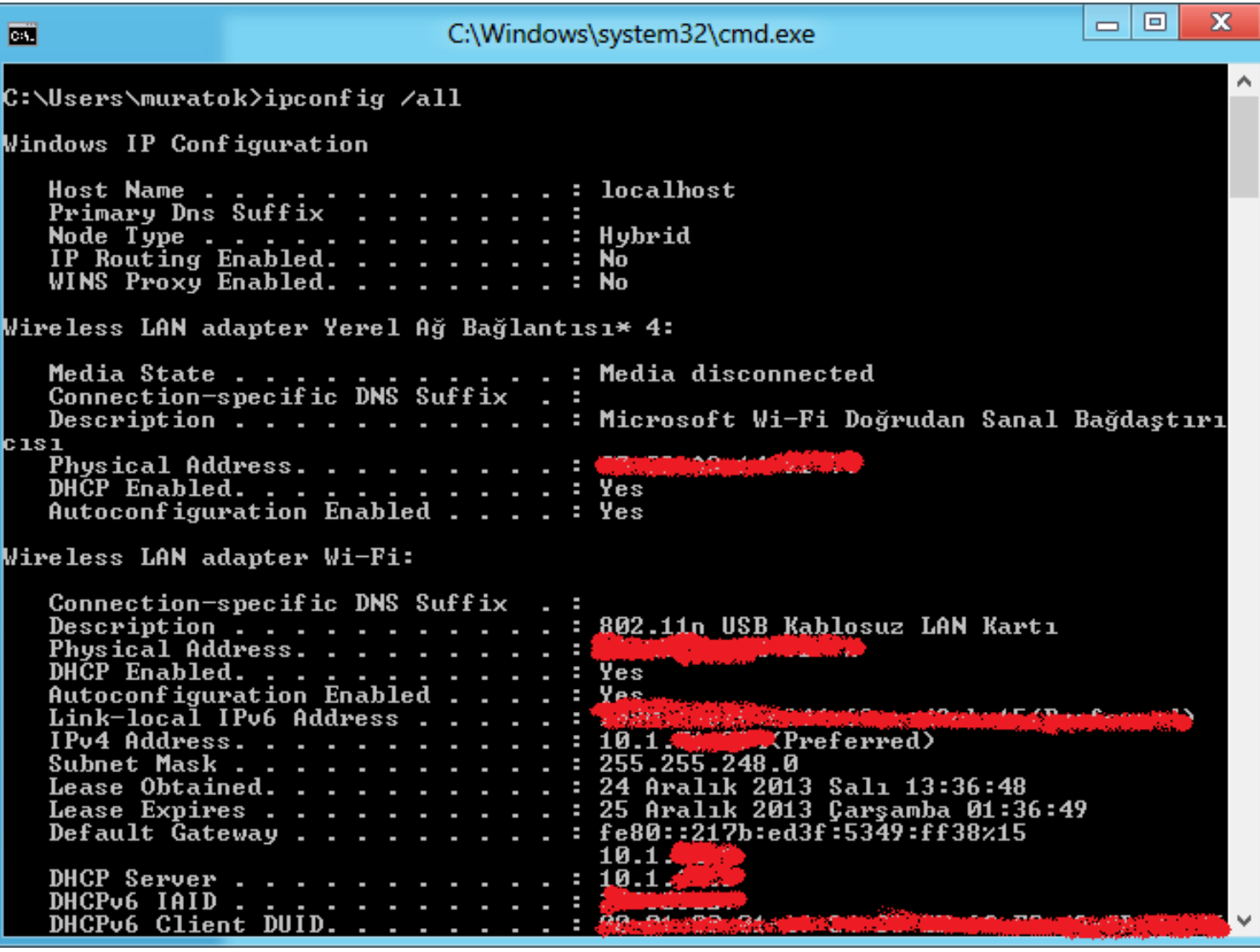

#### Windows Ağ Komutları → ipconfig /all

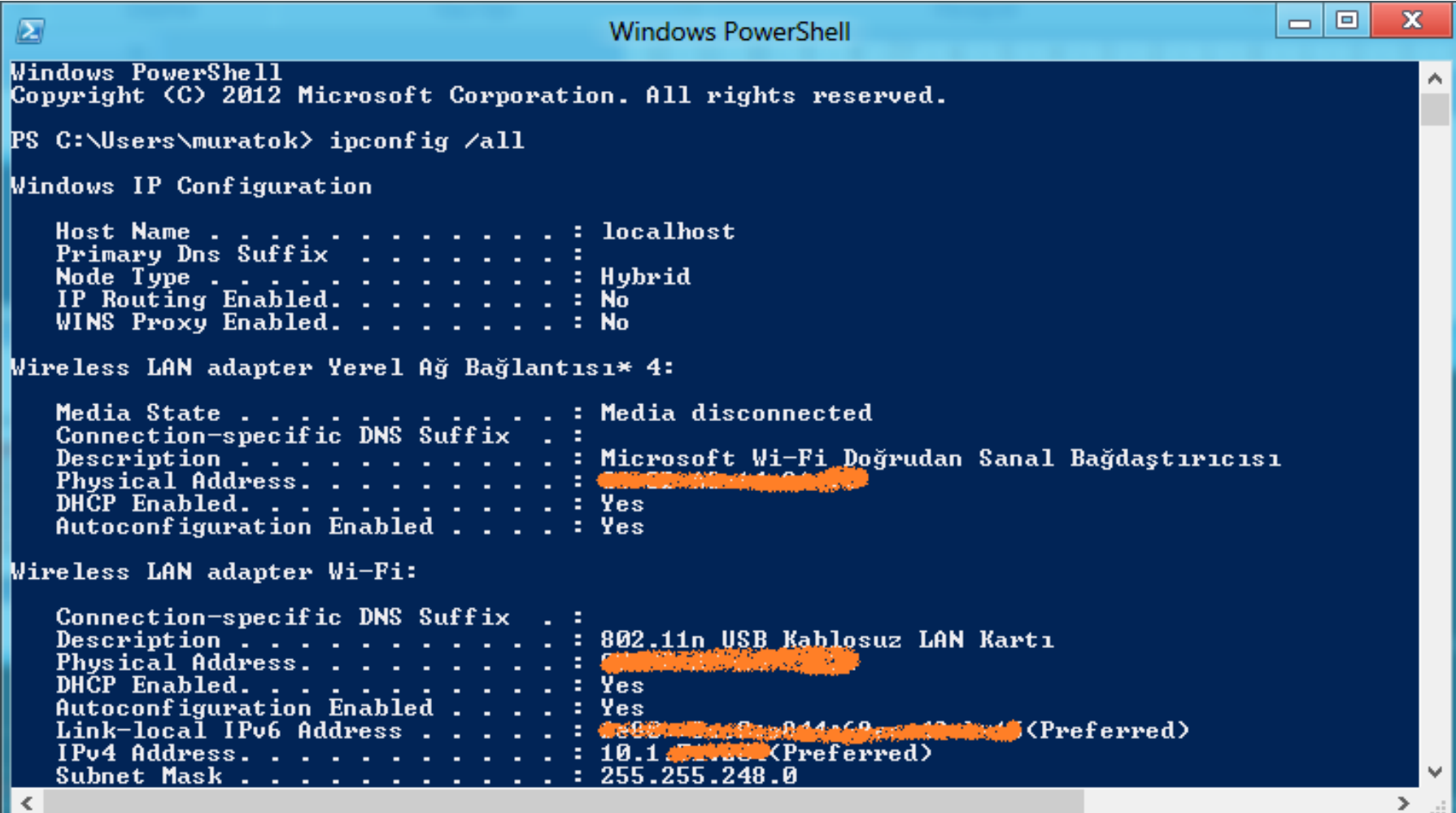

#### Windows Ağ Komutları  $\rightarrow$  ipconfig /flushdns

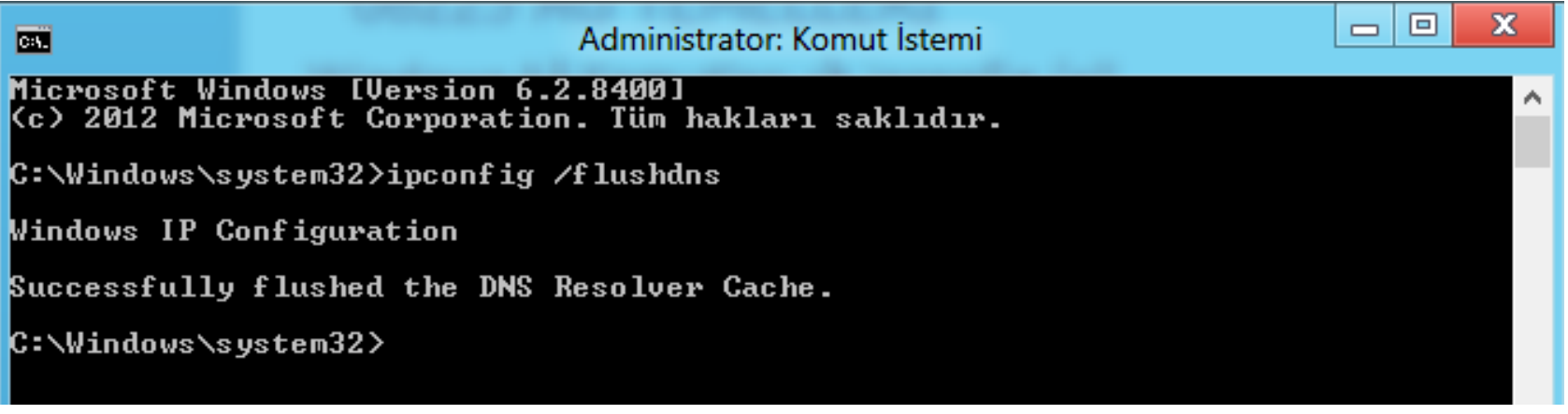

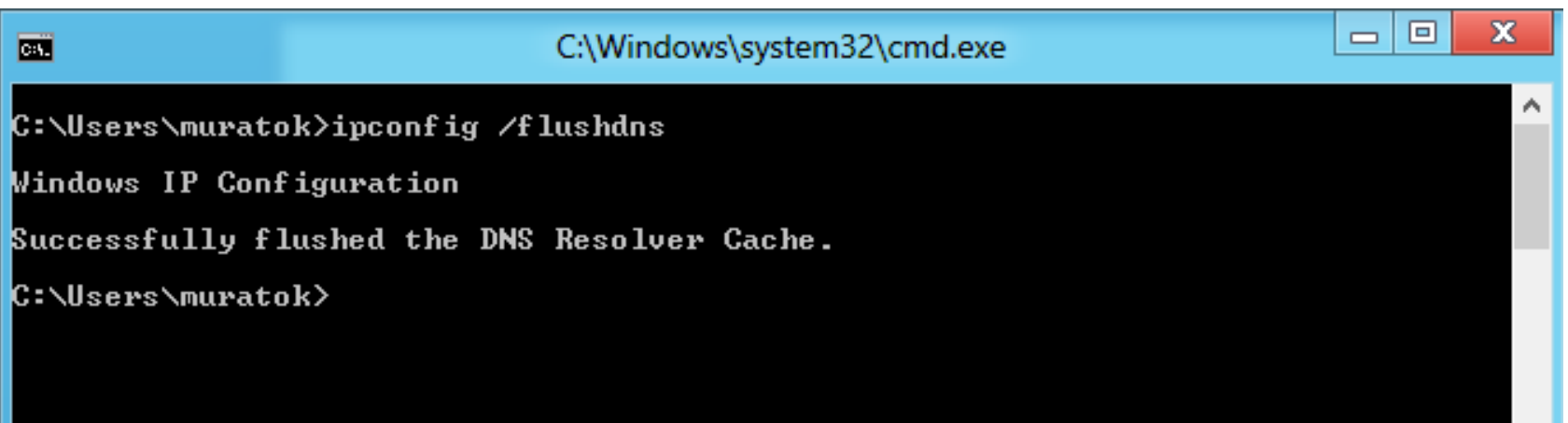

#### Windows Ağ Komutları  $\rightarrow$  ipconfig /flushdns

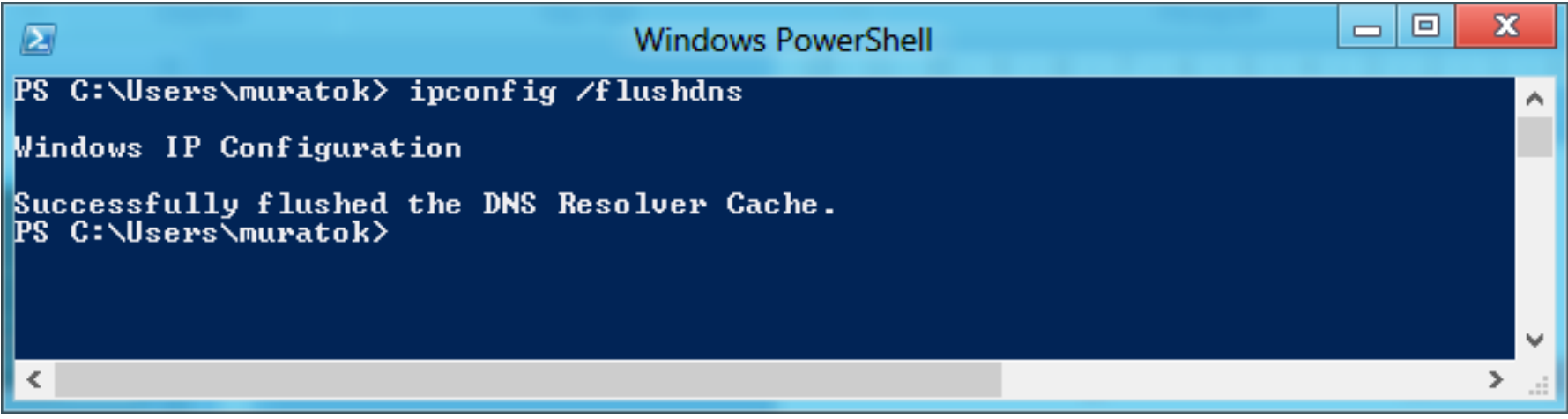

#### Veya Powershell'de

#### Windows Ağ Komutları  $\rightarrow$  ipconfig /release

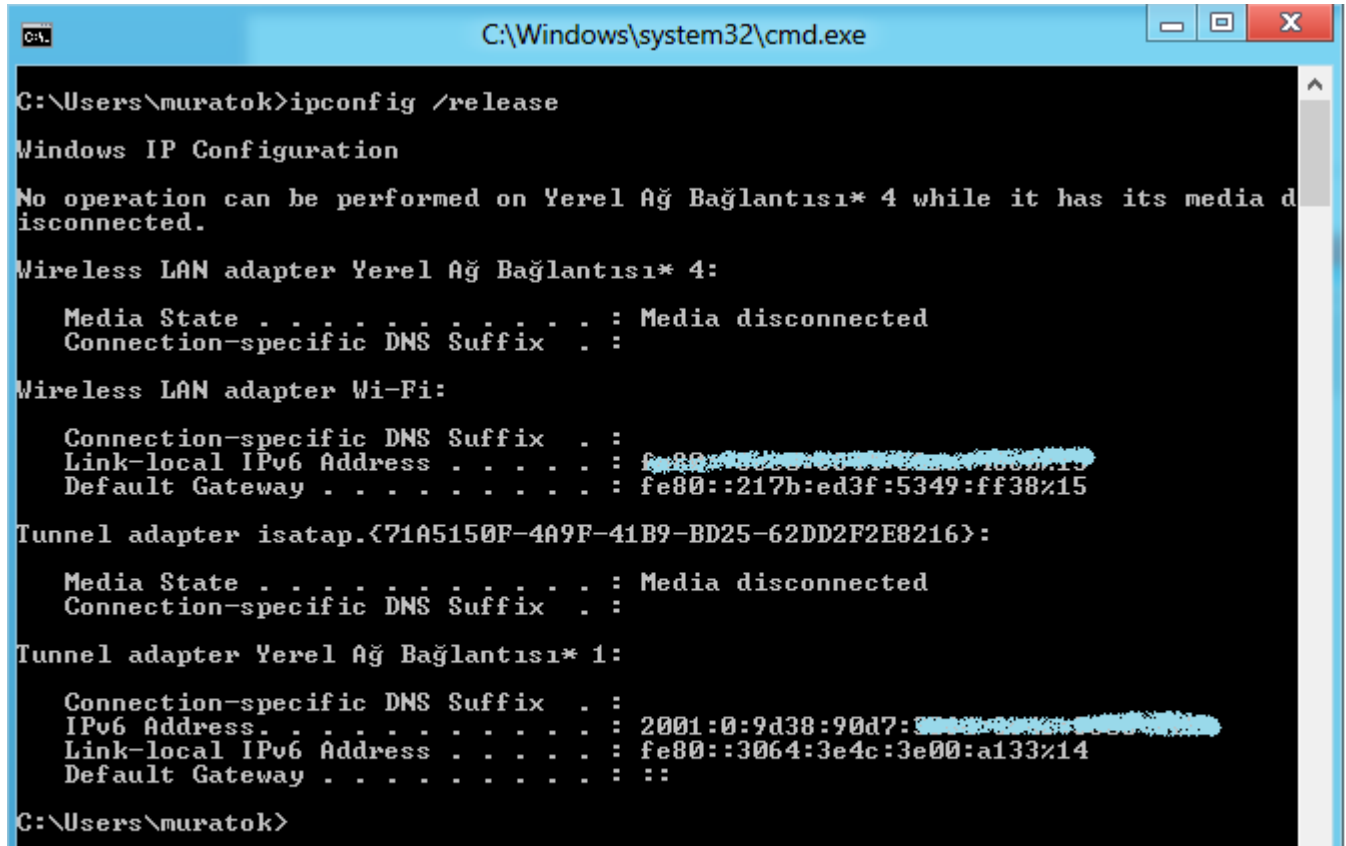

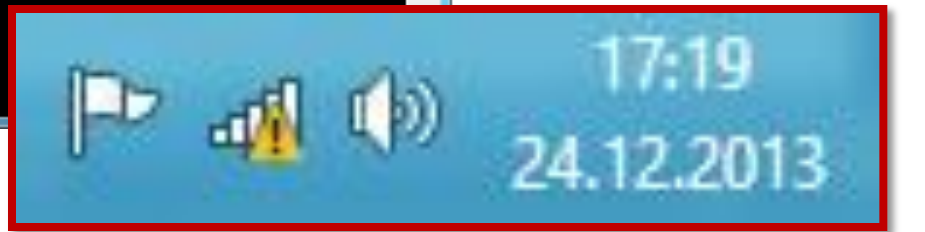

#### Windows Ağ Komutları  $\rightarrow$  ipconfig /release

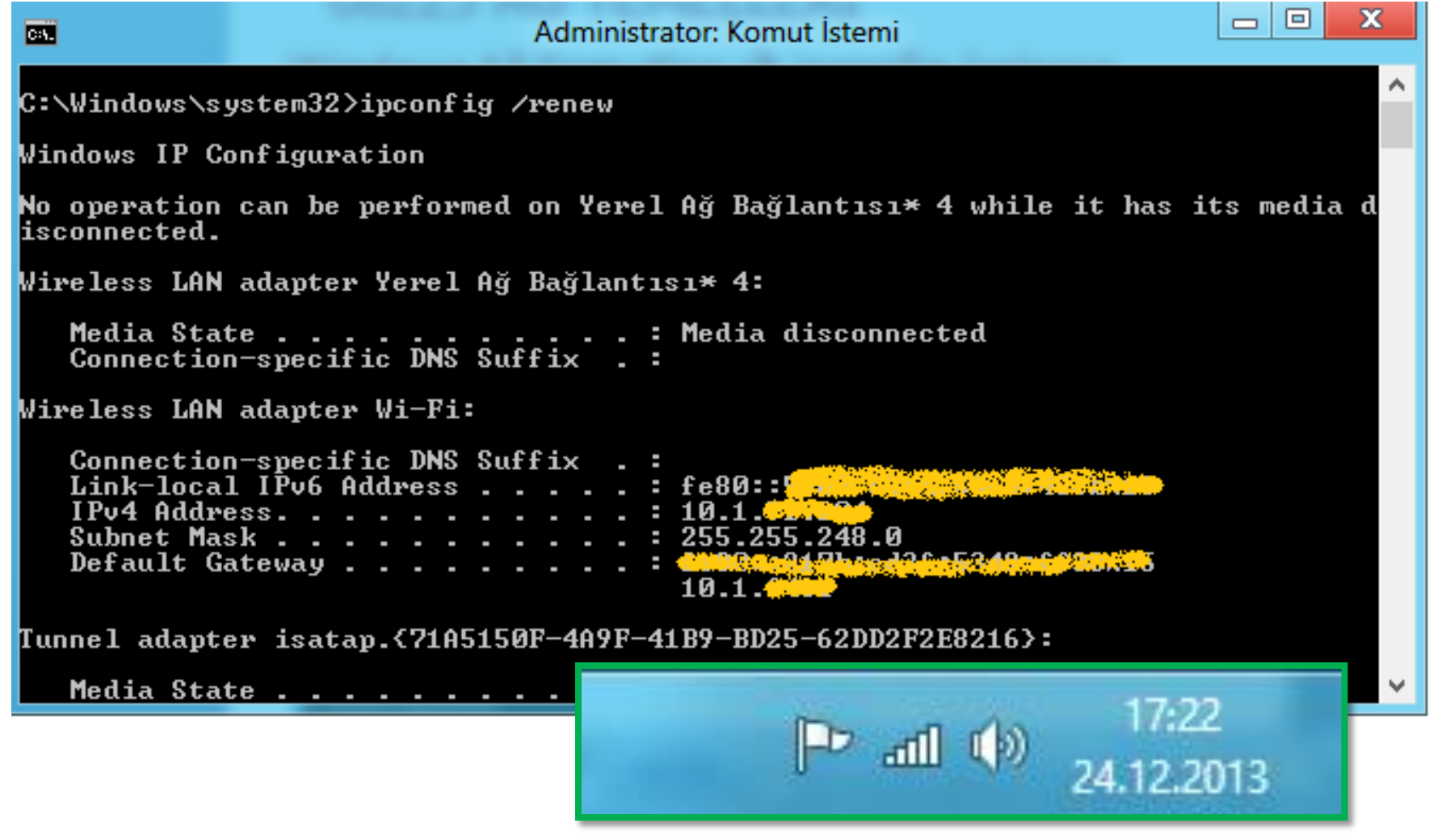

#### 08225 AĞ TEMELLERİ Windows Ağ Komutları  $\rightarrow$  ipconfig /?

• ipconfig komutu ile ilgili tüm parametreleri gösterir.

• Diğer parametreleride kendiniz uygulayabilirsiniz. (Yani uygulamalısınız)

#### Windows Ağ Komutları  $\rightarrow$  PING

- İki düğüm arasında erişim olup olmadığını 32 byte lık veri (ICMP) ile konrol eden komuttur.
- Hedef İp adresi yazılacağı gibi, domain adı da kullanılabilir.

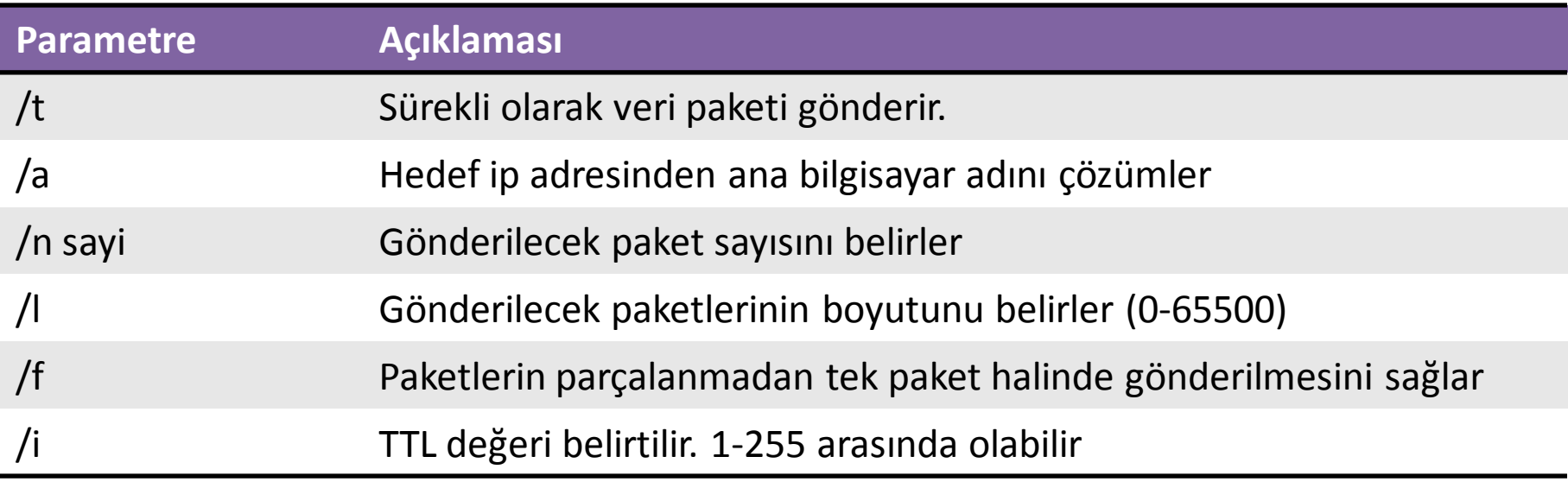

#### Windows Ağ Komutları  $\rightarrow$  ping hurriyet.com.tr /t

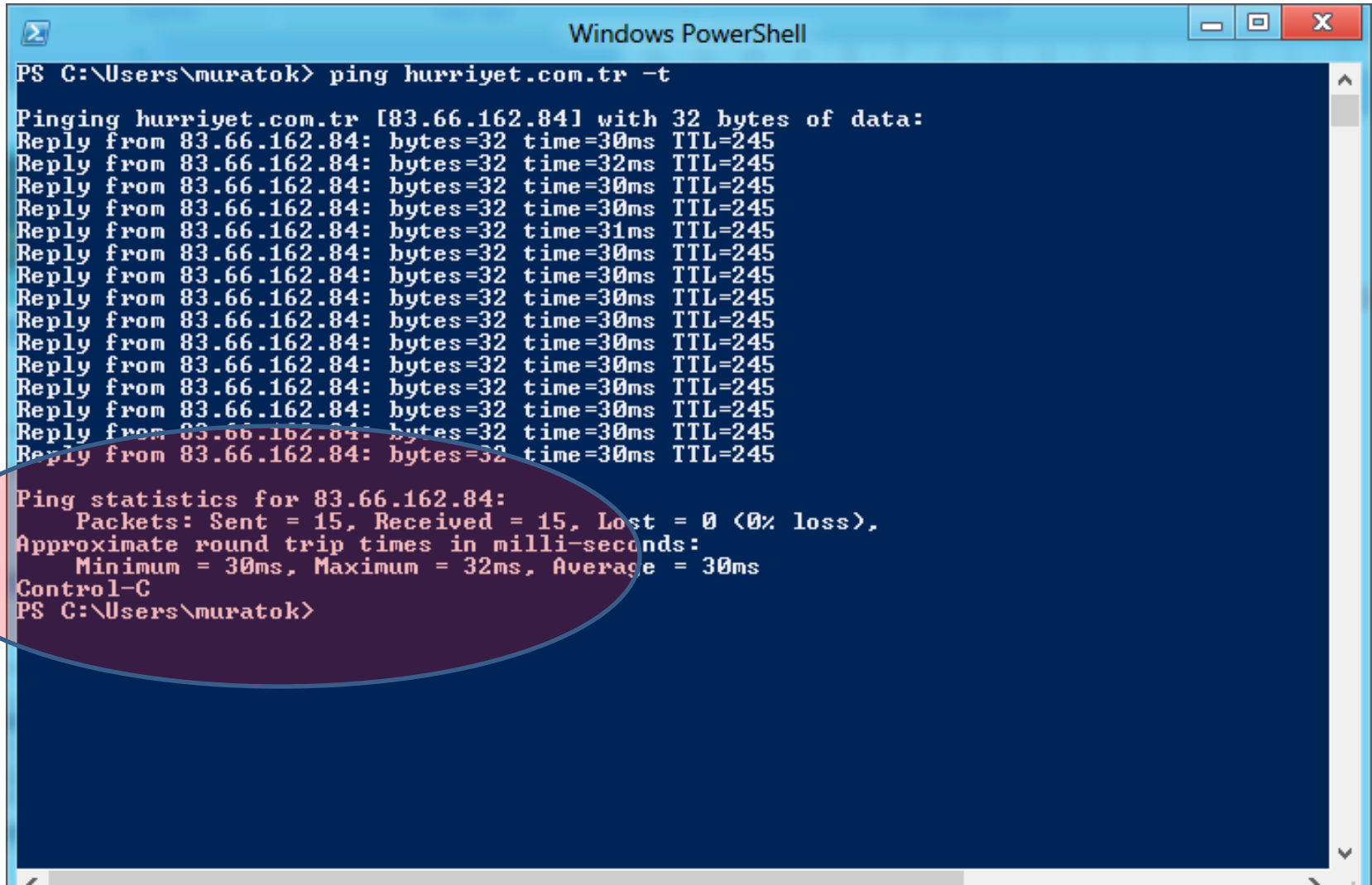

#### Windows Ağ Komutları  $\rightarrow$  netstat

• Düğüm (bilgisayar) üzerindeki TCP/IP bağlantılarını gösterir.

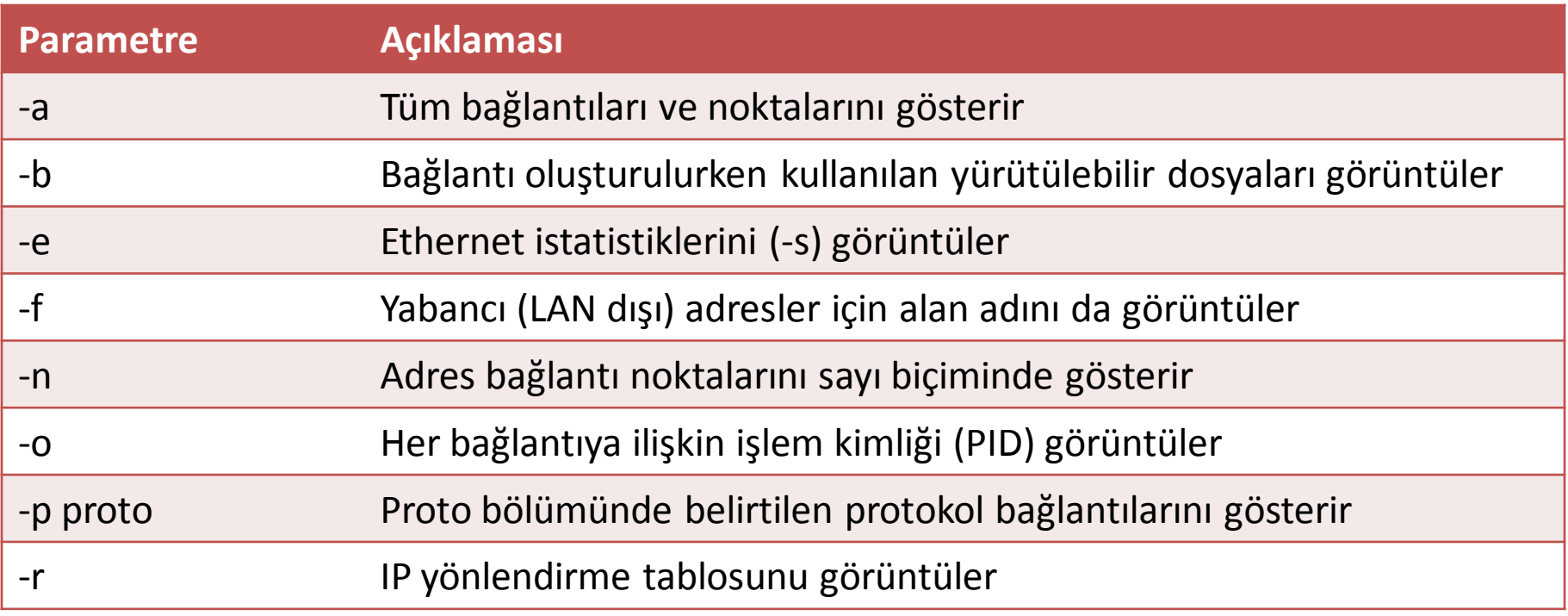

#### Windows Ağ Komutları → netstat -a

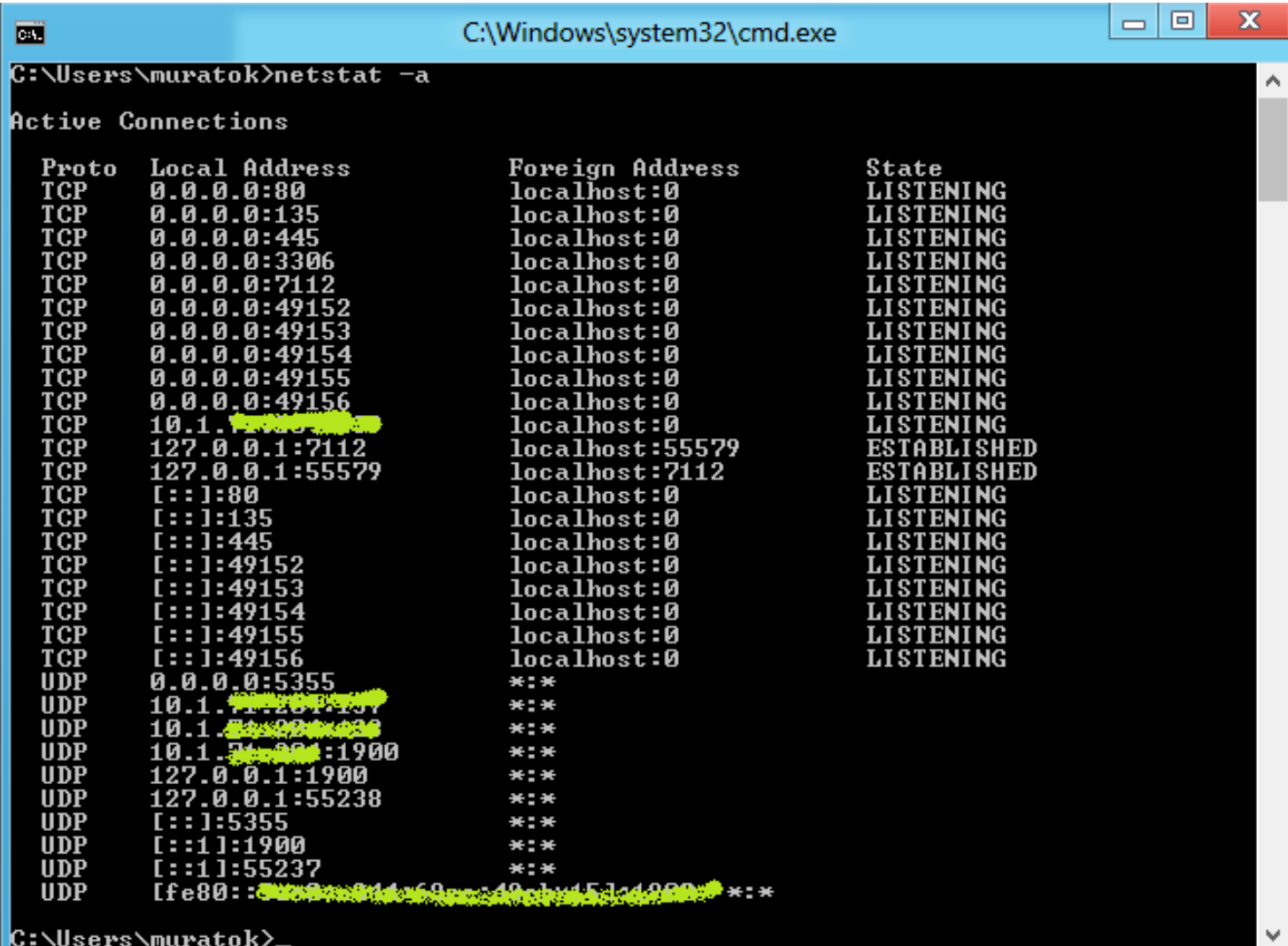

#### Windows Ağ Komutları  $\rightarrow$  netstat

#### • Netstat komutuna dönen cevapların anlamları

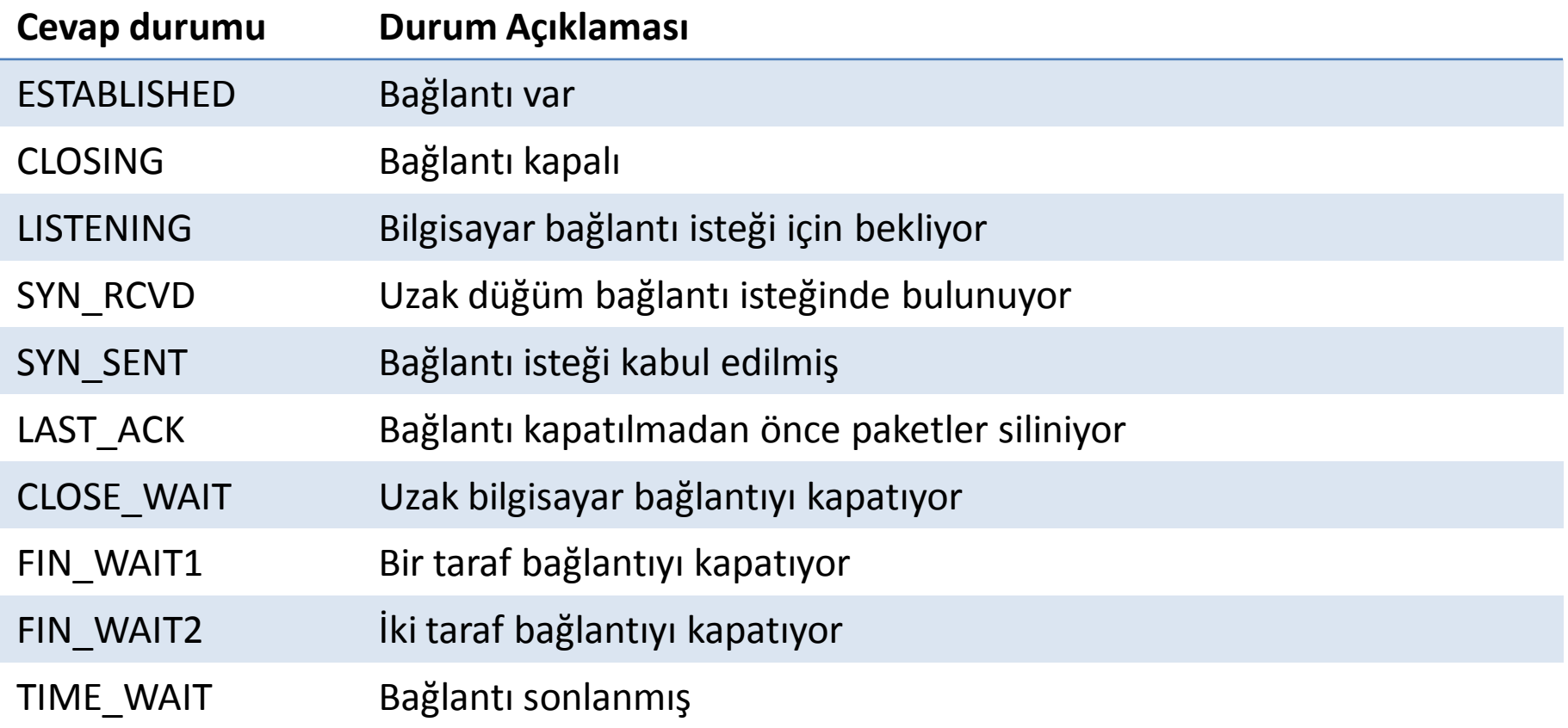

#### Windows Ağ Komutları  $\rightarrow$  arp

• IP adresinin fiziksel karşılığını bulmak ve arp tablosunu görüntülemek için kullanılır.

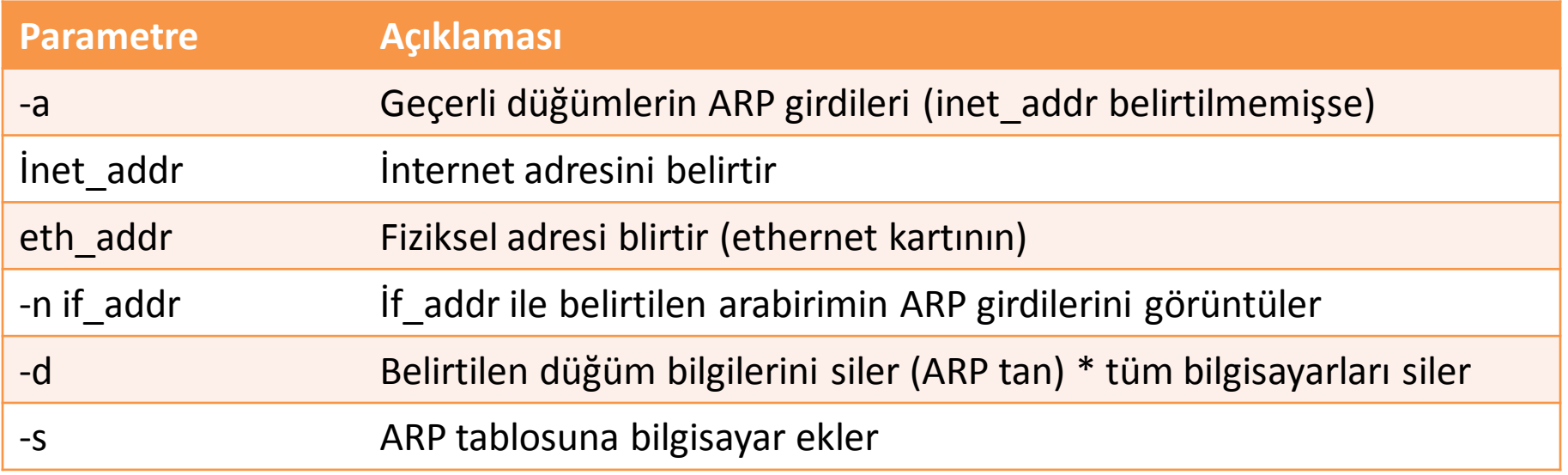

#### Windows Ağ Komutları → arp -a

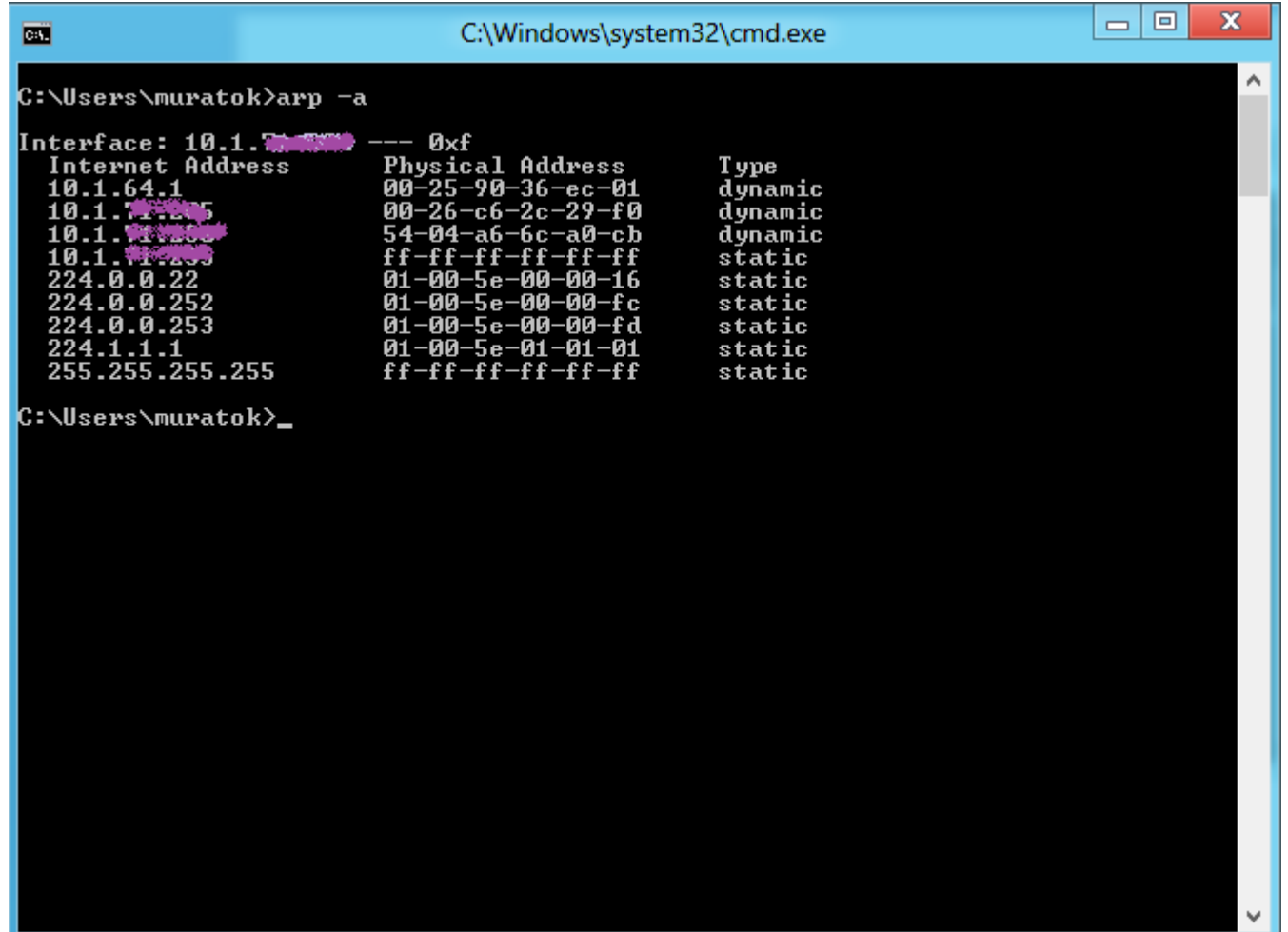

Windows Ağ Komutları  $\rightarrow$  tracert

- Kaynaktan gönderilen verinin yerine ulaşıncaya kadar geçtiği yönlendiricilerin listesini verir.
- İletilen veri yerine ulşamıyor ise bu komutla hangi yönlendiricide hata oluştuğu bu komutla öğrenilir.

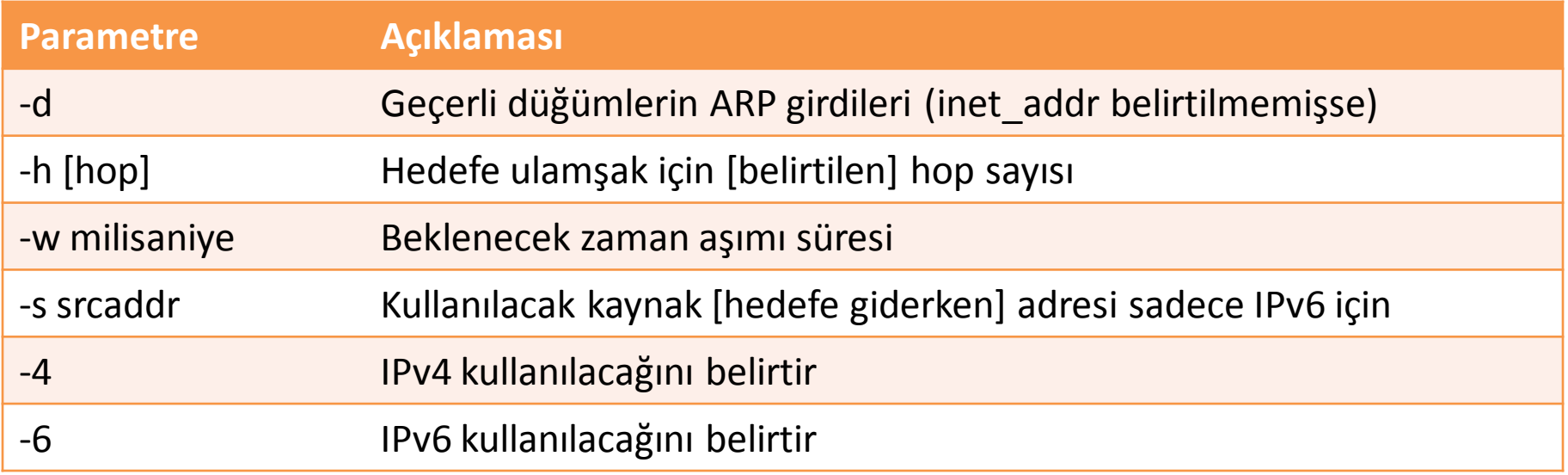

#### Windows Ağ Komutları → tracert facebook.com

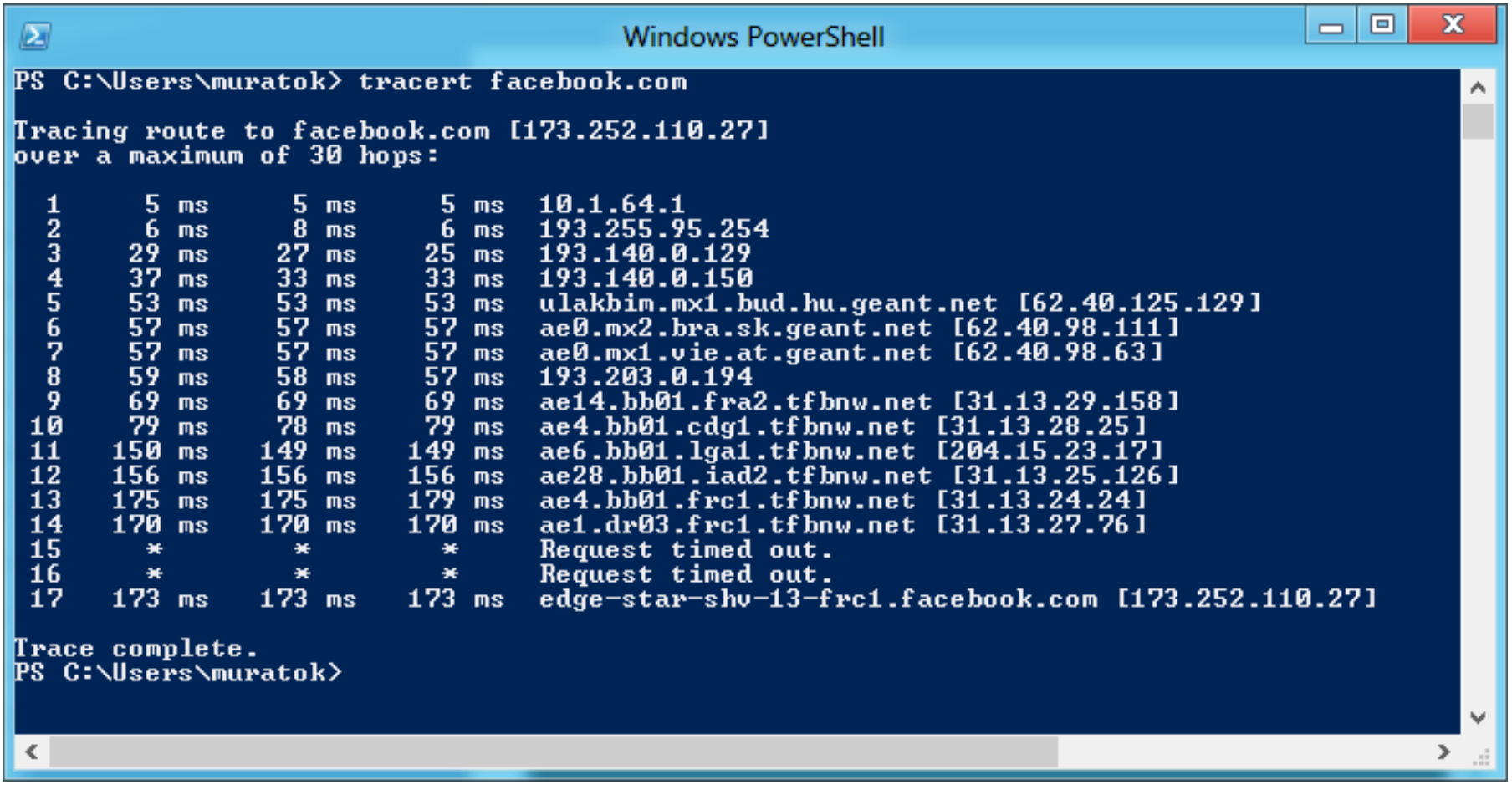

#### Windows Ağ Komutları  $\rightarrow$  pathping

- Ping ve tarcert araçlarının birleştirildiği yol izleme aracıdır.
- Pathping her atlamadan sonra dönen paketlere dayalı sonuçları hesaplar. Böylece ağ sorunlarına kinin sebep olduğunu verir.

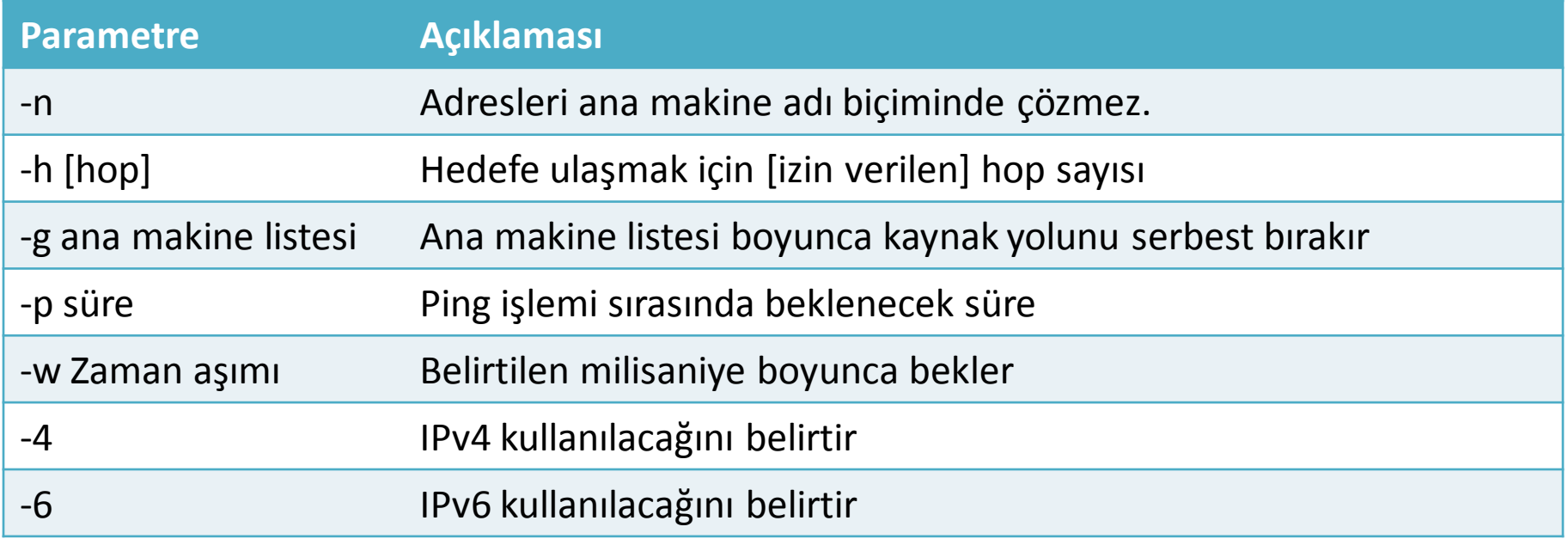

#### Windows Ağ Komutları → pathping -n -h 4 www.twitter.com

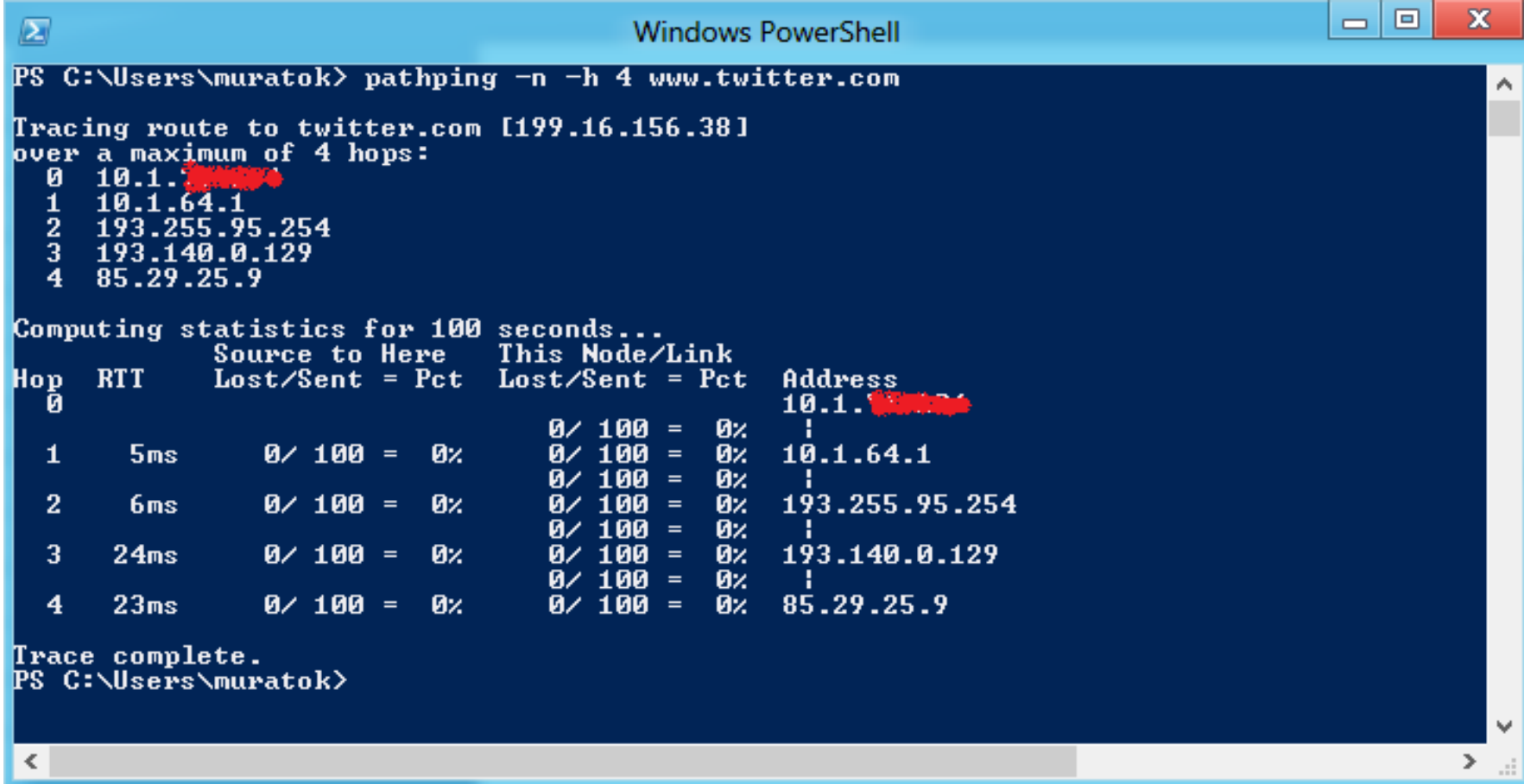

Windows Ağ Komutları  $\rightarrow$  nslookup

- DNS sunucularda sınama ve sorun giderme için kullanılan komuttur.
- IP adresinden isim veya isimden ip adresi bulmak için kullanılır. Bilgi toplama amaçlı kullanılır. Etkileşimli ve etkileşimsiz mod olarak iki türlü kullanılır.
	- Etkileşimsiz mod:

nslookup [-seçenek] [anabilgisayaradi] [sunucu]

– Etkileşimli mod:

nslookup (birden fazla komut kullanılır çıkış için exit yapılır)

#### Windows Ağ Komutları → nslookup www.ksu.edu.tr

• Etkileşimsiz mod

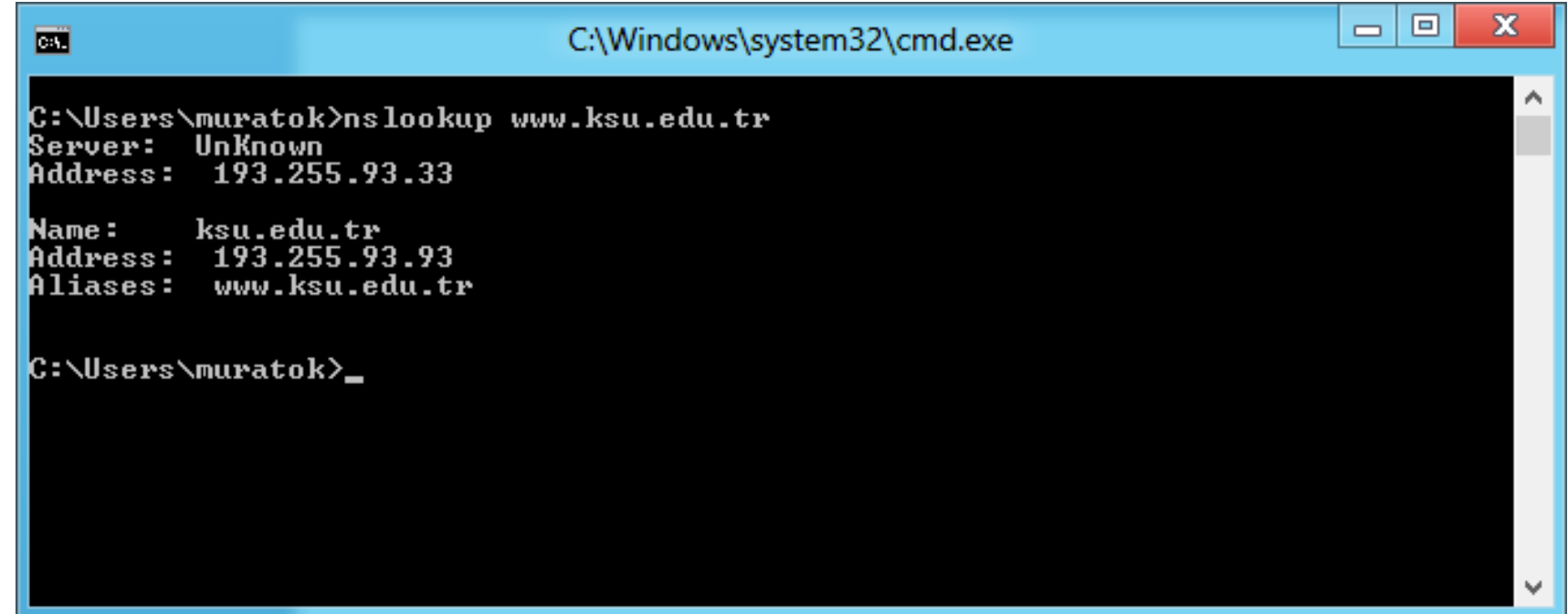

#### Windows Ağ Komutları > nslookup [www.ksu.edu.tr](http://www.ksu.edu.tr/)

• Etkileşimli mod

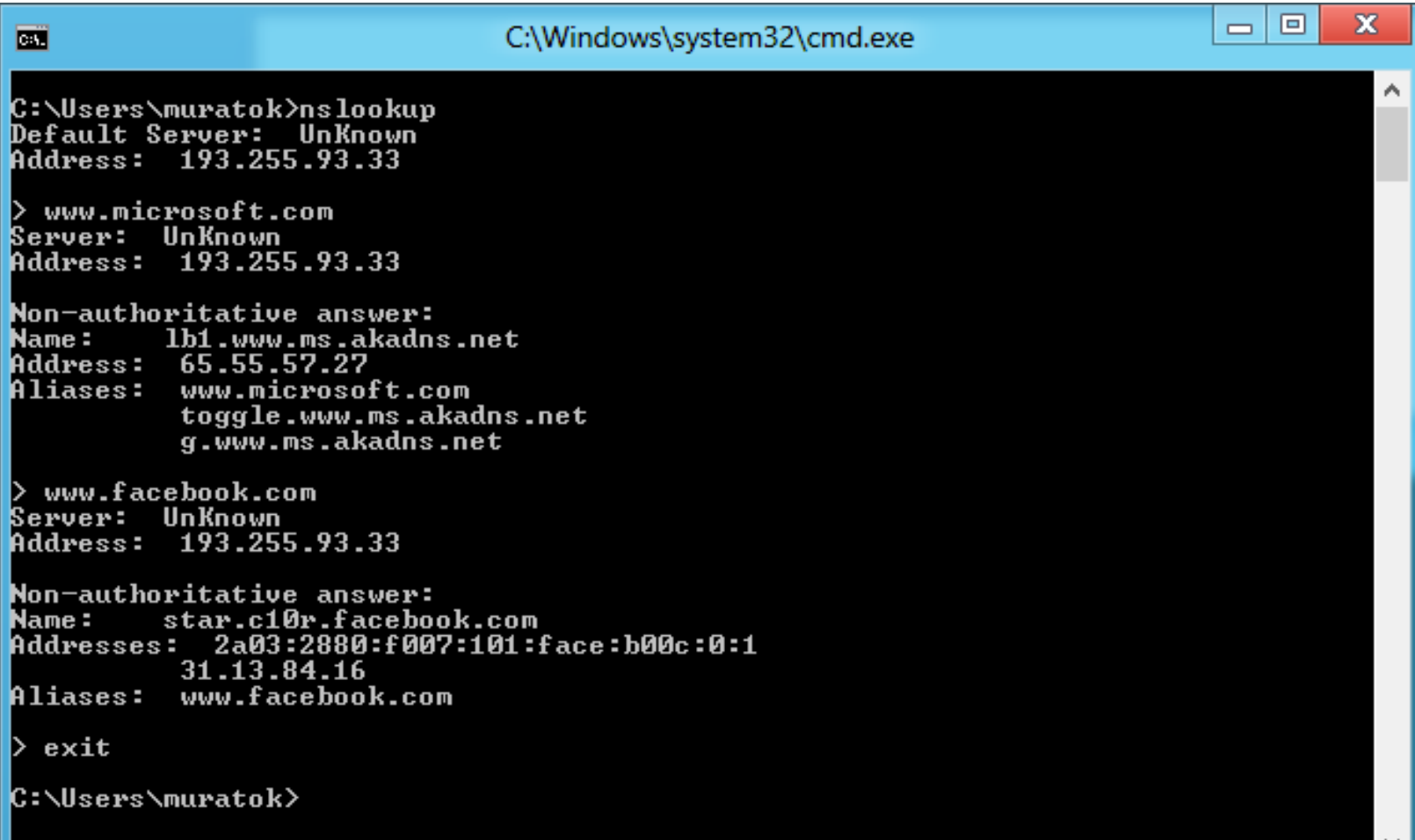

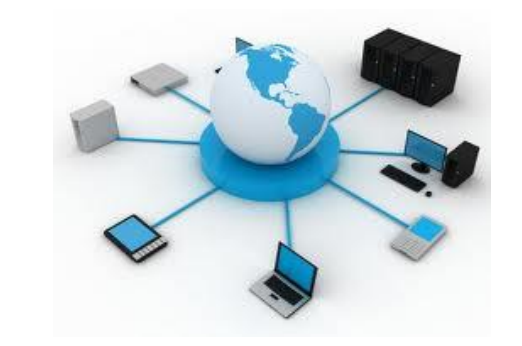

**DEVAMI HAFTAYA**